March 2013 Vol. XXIV, No 3

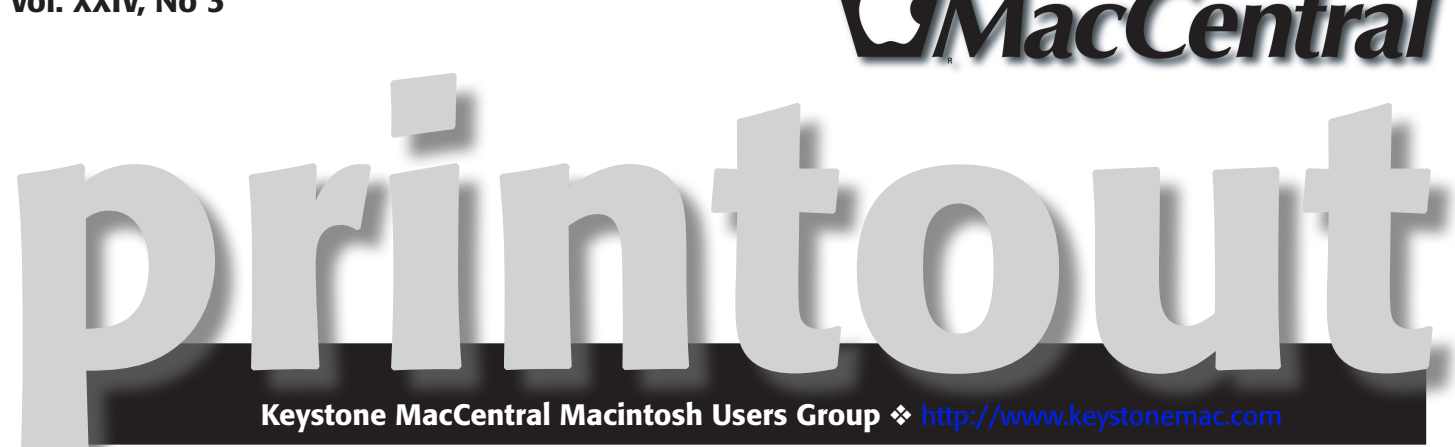

# Myths and Misconceptions of the Law for Photographers

### by Linda J Cober

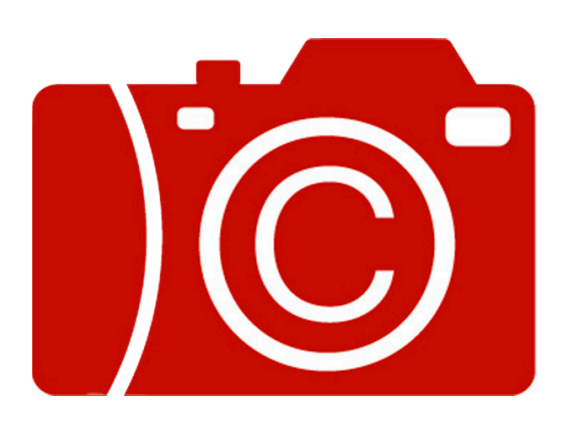

If you like to take photos, and who does not, you should join us at our March 19 meeting where Jim Carey will present the program "Myths and Misconceptions of the Law for Photographers." Here are some of the topics to be covered: Do I need a model release? Can news publications use your photos without permission? Should you copyright your work? If so, how? Can you photograph someone else's house or business without permission? What are your rights as a photographer in a post 9/11 era? What guidelines are used to determine educational versus commercial use? Jim's programs, usually centering around photography, are always interesting and informational, so mark your calendars for March 19!  $\tau$ 

Meet us at

### Giant Food

Corner of Trindle Road & 32nd St (Route 15) 3301 East Trindle Road, Camp Hill, PA 17011

### Tuesday, March 19 2013 6:30 p.m.

Attendance is free and open to all interested persons.

## **Contents**

Myths and Misconceptions of the Law for Photographers

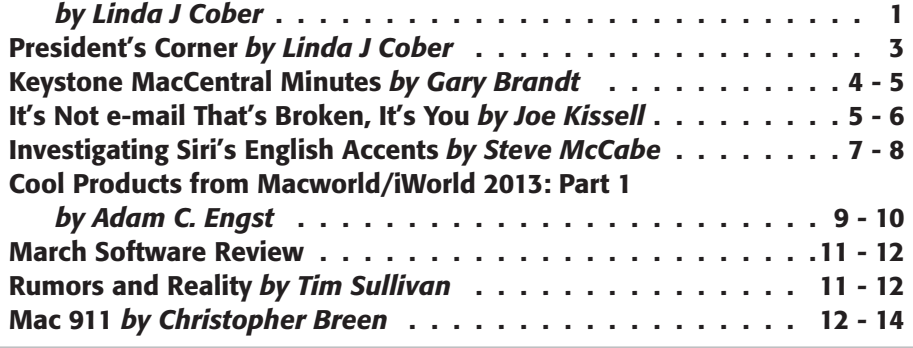

Keystone MacCentral is a not-for-profit group of Macintosh enthusiasts who generally meet the third Tuesday of every month to exchange information, participate in question-and-answer sessions, view product demonstrations, and obtain resource materials that will help them get the most out of their computer systems. Meetings are free and open to the public. The *Keystone MacCentral printout* is the official newsletter of Keystone MacCentral and an independent publication not affiliated or otherwise associated with or sponsored or sanctioned by any for-profit organization, including Apple Inc. Copyright © 2013, Keystone MacCentral, 310 Somerset Drive, Shiresmanstown, PA 17011.

Nonprofit user groups may reproduce articles form the Printout only if the copyright notice is included, the articles have not been edited, are clearly attributed to the original author and to the Keystone MacCentral Printout, and a copy of the publication is mailed to the editor of this newsletter.

The opinions, statements, positions, and views stated herein are those of the author(s) or publisher and are not intended to be the opinions, statements, positions, or views of Apple Computer, Inc.

Throughout this publication, trademarked names are used. Rather than include a trademark symbol in every occurrence of a trademarked name, we are using the trademarked names only for editorial purposes and to the benefit of the trademark owner with no intent of trademark infringement.

### Board of Directors

President Linda J Cober

Vice President Tom Owad

> Recorder Gary Brandt

**Treasurer** Tim Sullivan

Program Director Gary Brandt

Membership Chair Eric Adams

Correspondence Secretary Sandra Cober

> Newsletter Editor Tim Sullivan

Industry Liaison Wendy Adams

Web Master Tom Bank II

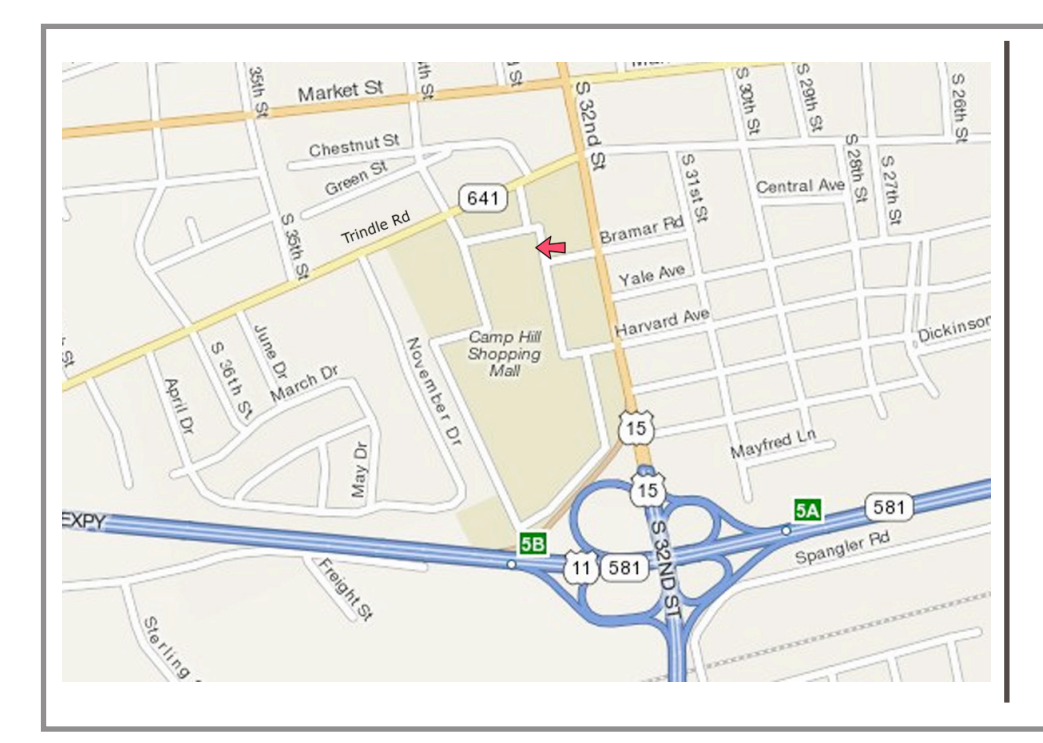

### Keystone **MacCentral Essentials**

#### Meeting Place

Giant Food (upstairs) Corner of Trindle Road & 32nd St (Route 15) Camp Hill

#### Web Site

<http://www.keystonemac.com>

### Mailing Address

310 Somerset Drive Shiresmanstown, PA 17011

### **by Linda J Cober**

# President's Corner

 $\text{As}$  promised last month, I am continuing my re-<br>healt illing the Missine Manual (the altion expiled a fract book *iPhone the Missing Manual* 6th edition, available from O'Reilly publishers, which offers a discount to user group members ([www.oreilly.com\)](http://www.oreilly.com). In case you missed the first part of the review, which can be viewed in our February newsletter on our website ([www.keystonemac.com\)](http://www.keystonemac.com), this book covers the iPhone 5 as well as the earlier iPhones 3GS, 4, and 4S since they can all run iOS6 software.

Since I reviewed chapters 1-5 last month, I will begin with chapter 6. Here, Pogue looks at the iPhone as iPod and mentions that this feature is not only easy on battery life, it also does not require a cellular connection, so one can use the feature on a plane or subway. Pogue states that chapter 6 presupposes that one has already loaded music or videos onto the iPhone, following instructions from chapter 13, so I turned to chapter 13 before going any further in order to see the differences between the two chapters. Chapter 6 discusses how to create and/or organize playlists into artists, songs, albums, genius playlists as well as setting up lists of audiobooks. Note: if you buy audiobooks from <Audible.com>, they will show up when you tap the More icon. If you have ripped books from CD's, they will not show up here. Chapter 6 goes into detail for 25 pages and discusses such items as voice control, album art, special podcast/audiobook controls, Bluetooth speakers and headphones, the iTunes store, etc. Of special note is the Apple Digital AV Adapter for the iPhone 4S or 5. This cable allows users to mirror iPhone content with high quality audio and video on their TV's. Or, one could use AirPlay on the 4S or 5 to transmit music or high definition video to an Apple TV without a cable. Chapter 13 tells you how to obtain all the content covered in chapter 6.

Chapter 7 talks about camera, photos, and video. Instructions explain how to take still photos, including setting the focus and exposure point, using a flash, and zooming in. Pogue also goes into the photographers' "Rule of Thirds" grid,

explaining that you can tap the Options button and turn on the Grid, then tap Done to see the grid superimposed on your screen. The grid will not show on your photo. Your iPhone also has an HDR feature (Who knew?) that will help you take a better photo when the subject is brightly backlit. This feature is also turned on under Options. Chapter 7 also covers taking panorama shots, deleting photos, photo controls, slideshows, copying/sending/ deleting in batches, editing photos, using photos and videos, and photo stream. In addition, one will learn how to take, edit and use videos. This chapter was extremely helpful and justifies the price of the book all by itself, in my opinion.

Chapter 8 is entitled "All about Apps" and aptly J fulfills the title. Chapter 9 also covers apps, specifically the built-in apps, and discusses each one, explaining how to use and customize each. As you may remember from an earlier column, I love Maps despite its being panned by some users and recommend it to anyone who can use a free, very helpful GPS device when driving in unfamiliar areas.

I am once again running out of room in this column, but there are seven more chapters plus three appendices and an index, so you really get your money's worth when you buy iPhone the Missing Manual 6th edition by David Pogue. The chapters that I am not going to review cover getting online, the web, email, syncing with iTunes, iCloud, the corporate iPhone, and settings. The appendices detail signup and setup, accessorizing the iPhone, and troubleshooting and maintenance. I highly recommend this book, so if you want to learn more about your iPhone, visit a local bookstore or **[www.oreilly.com](http://www.oreilly.com)**. Don't forget your user group discount!

Hope to see you at our March 19 meeting! Oh, and just to whet your interest, the first donated items for our April 16 annual KeyMac auction arrived today! As more items arrive, be sure to check our website for a list of vendors and donations so you can make your plans and bid list!  $\bullet$ 

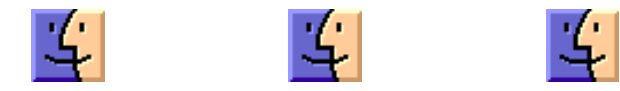

# Keystone MacCentral **Minutes**

### February 19, 2013

### Business Meeting

President Linda Cober welcomed members and guests to the February meeting.

Eric Adams mentioned that he would be contacting vendors for donations for our auction, which is scheduled for the April meeting.

### Q&A & Comments

Wendy Adams asked if we could have a program on setting up a web site. We are scheduled to have a demonstration of RapidWeaver at our May meeting. Tom Owad will also speak about some of the details involved with maintaining a web site in May. Someone mentioned that Verizon might require you to use their web site creation software if they are hosting your personal site. Commercial use sites operate under different rules.

We talked about options to stream television and movie content, including Hulu or Hulu Plus, Netflix, and Roku boxes. An Apple iPhone 4 or later model can connect to an Apple TV to send content to an HDMI equipped television. We also talked about receiving digital TV signals over the air with Jim Carey mentioning that reception is hit or miss depending on your location. Digital TV signals are not as strong as the older analog signals were and with a digital signal over the air there is no middle ground. You either get it or you don't. Dennis McMahon recommended the \$10 AirParrot app for Snow Leopard to stream to an Apple TV. It can be set up to mirror your desktop or just a single app.

### Program Notes

Our program in February was done by Dennis McMahon of <I-Cubed.net>, an IT consulting firm. Dennis has been teaching classes about the iPad and he modified his program somewhat for our many members who have iPads. He was able to connect his iPad to the overhead projector thanks to a connector that Jim Carey brought in. He began by talking about iPad options. They are available as WiFi

only or with WiFi and cellular service. A newer iPad has GPS capability. During his program, several iPads were circulated throughout the room for some hands-on experience. Dennis will be making an outline of his program available to our members.

Dennis said that iOS 5 or iOS 6 save some wear and tear on your Home button. He offered some tips to familiarize yourself with for efficiency. A four or five finger pinch will return you to the Home screen. Dragging up with four or five fingers will display all currently running apps. From this display you tap and hold on the minus sign to turn off an app. This can improve performance if other apps are running slowly. Dennis noted that extra storage on an iPad does not speed up apps due to the way the iPad works.

The on screen keyboard can be split in portrait mode. You might find that it is an easier way to type. Some keys have multiple uses, displayed when you touch and hold them. Input can also be done with a wireless Bluetooth keyboard or a conductive stylus. Dennis showed us a Bluetooth speaker he pairs with his iPad for better sound reproduction.

Dennis looks for iTunes discount cards, reasoning that there will always be another app he would like to purchase and try. Our webmaster Thomas Bank II noted that he posts any such discounts he finds to our Facebook page. Jim Carey said that he waits to load the cards until he needs to make a purchase. Dennis suggested setting up a family account in iTunes so family members can use purchased apps on their different devices.

He demonstrated some apps he finds worthwhile. GoodReader (\$5) is used for data storage. It also serves as a data sharing app. You can highlight text and bookmark pages in downloaded PDFs or Microsoft documents.

Intellicast HD is a free weather app. Flipboard is a free news aggregator app available for iPad and iPhone that can grab the stories that most interest you. The Camera+ app can be used to improve photos taken with the iPad.

<Ecamm.com> makes utilities for iOS devices. PhoneView can be used to transfer files to a Mac. Printopia is a software print server for wireless printing.

MyScript Calculator uses character recognition to convert written mathematical formulas to numbers and digital text with results of the calculation displayed. MyScript Memo

converts written words to digital text. They have begun licensing this technology to other companies.

Dennis showed us some other gadgets he has tried for his iPad. There is a clone of Apple's camera card adapter. The 2 watt iPad mini charger that comes with some models could be replaced with a 10 watt charger for faster charging. A Lightning connector also works with later models. Several styluses that work with the iPad were shown.

Dennis talked about troubleshooting, describing the best method as turning the iPad completely off and then turning it on again. To avoid the need for troubleshooting, it is best to make sure that iTunes is up to date and your backups are

**by Joe Kissell**

current. Apple does not currently allow multiple user profiles for one iPad. This is a feature Dennis anxiously awaits.

After the excellent program on the iPad, Jim Carey took over to demonstrate how he uses an EyeFi memory card to create a network between his iPad and his camera. He demonstrated how photos he takes with the camera are sent wirelessly to the iPad using the EyeFi app. Jim noted that your camera battery should be fully charged before using the EyeFi card. Firmware updates should be done to any card you buy. He noted that Toshiba has a card similar to the EyeFi card.

# It's Not e-mail That's Broken, It's You

 $\prod$  know this is going to foment controversy, but screw it.<br>I'm tired of reading about how e-mail is fundamental-<br>le General and about all the algress associates to "Gis" ly flawed and about all the clever new ways to "fix" or "reinvent" it. e-mail isn't broken! e-mail is great. I love e-mail; it's my favorite way to communicate. Some e-mail apps, servers, and protocols are better than others, but honestly, it would be OK with me if e-mail stayed as is forever. If your relationship with e-mail is unsatisfactory, e-mail isn't the problem. It's you.

Now, I assume that by this point, many people have already stopped reading and started commenting about how wrong I am. That's great; those of us who are sticking around for the rest of the article can safely ignore all those comments and have a polite and friendly (if one-sided) conversation.

I've been thinking about the whole alleged e-mail problem in recent weeks largely due to the hype surrounding the new Mailbox app for iPhone (see "Mailbox for iPhone [Eases e-mail Triage but Lacks Key Features,](http://tidbits.com/article/13572)" 22 February 2013), which purports to finally "put e-mail in its place." In the midst of the Mailbox frenzy, Maria Popova, of the highly regarded [Brain Pickings](http://www.brainpickings.org/) blog, [stated on Twitter](http://tweetwood.com/brainpicker/tweet/300803462017466368) that she was declaring **[e-mail bankruptcy](http://en.wikipedia.org/wiki/Email_bankruptcy)** – summarily deleting 7,487 unread e-mail messages from her inbox because she knew she could never get to them all. All this, in turn, reminded me of an influential blog post by my friend Tantek Çelik, who declared in 2008 that [e-mail is Efail](http://tantek.com/log/2008/02.html%23d19t2359).

I could give lots more examples, but it's clear that a great many people are completely overwhelmed by e-mail. That's a problem, for sure, and it needs to be solved. What bothers me is when people blame the medium. The world's obesity problem isn't the fault of food, and the world's debt problem isn't the fault of money. Your e-mail problems

aren't the fault of e-mail as a communications system, and they're probably not even the fault of the tools you're using. It's easy to pick on e-mail because it won't fight back. But the real problem for most people who feel e-mail is out of control is that they haven't taken responsibility for figuring out why the problem exists for them and how to change their habits to address it.

e-mail is not unique in this regard; the same could be said of Twitter overload or Facebook overload, for example. But at least in the case of social networking services, you get to decide who you receive messages from, and there's no technological barrier (even if there is a psychological one) to unfollowing someone on Twitter or unfriending someone on Facebook. With e-mail, the solutions are less obvious and the stakes are higher.

Don't misunderstand; I wouldn't presume to say, "Why don't you just grow up and deal with your problem?" as though you're merely being too lazy to implement some obvious and foolproof fix. Changing e-mail habits is hard, like changing eating habits. How many people do you know who have tried one diet after another – with the very best intentions and perhaps even encouraging results – only to find that after months or years, they slip back into their old ways? e-mail overload is not a trivial thing to deal with. But people have successfully and definitively dealt with it, and you can too. Before you can do that, however, you have to accept that you alone have the responsibility to make e-mail work for you. If you're waiting for the right app or service to come along and magically fix it for you, you're going to have a long wait.

Let's go back to the Mailbox app I mentioned earlier. I tried it, and I hated it. It is, for me, utterly unusable. I could write many paragraphs about how awful I think its

overall approach is and how ineffective its particular implementations are. But – and again, I'm assuming we just lost a bunch more people who have already headed for the comments – none of that matters. If you like Mailbox and it makes your e-mail experience better, more power to you. What works for one person may not work for everyone. We all have to find our own paths to e-mail sanity.

The system I've used for years works perfectly – for me. My inbox rarely has more than a handful of messages in it, and it's usually empty when I go to bed. I don't feel anxious or overwhelmed by my e-mail, even though I receive a vast number of messages every day. Several years ago, I sat down and thought about the kinds of messages I receive and what I need to do in order to dispose of them quickly and efficiently. Based on that, I came up with a method I'm comfortable with. (You can read about a somewhat generic version of my system in my Macworld series "[Empty Your](http://www.macworld.com/article/1139510/)  [Inbox.](http://www.macworld.com/article/1139510/)")

Adam Engst developed his own way of interacting with e-mail, which he documented in the four-part series "[Zen](http://tidbits.com/series/1284)  [and the Art of Gmail](http://tidbits.com/series/1284)." His approach (see the second article in the series for details) is as different from mine as can be – I'm certain that neither one of us could follow the other's system for a day without driving ourselves utterly batty. As tempted as I may be to say his way is "wrong" and mine is "right," they're actually both right, because they suit our respective personalities. We've each identified what causes us stress, what we're willing to pay attention to, and what we tend to ignore – and we've adopted systems that work with, rather than against, our proclivities. There are other approaches, too, including Merlin Mann's [famous Inbox](http://inboxzero.com/)  [Zero](http://inboxzero.com/) and innumerable variations thereof, such as Keith [Rarick's Gmail version](http://xph.us/2013/01/22/inbox-zero-for-life.html), which Maria Popova is now trying to follow.

So, even though I'm extremely fond of my own system, and even though I have strong feelings about some common habits (I truly can't bear the idea of using one's inbox as a to do list), I'm not trying to prescribe a particular approach to e-mail. What I am trying to say is that you probably don't receive more e-mail than Adam Engst, Merlin Mann, or I do, and if we can get to the point where we feel e-mail is under control, so can you. If you find that one of our systems works "out of the box," that's fantastic; go for it! If you need to adapt a system to your own needs or invent something entirely new, that's also fine. But it's going to require effort. You have to take a few hours of your life to analyze the ways you use e-mail and determine what parts of your approach aren't working, and then adjust some of your behaviors.

You may find it helpful to think about the metaphors we use when talking about e-mail as if they were literal. Would you ever consider declaring postal mail bankruptcy – tossing out all the hundreds of envelopes that appeared in your physical mailbox over a period of months without even a glance? Would you allow envelopes to accumulate in a physical inbox on your desk until the pile reached the ceiling? I'm guessing no to both; somehow, nearly everyone

finds some way to cope with mail when it arrives in physical form, even though there may be a lot of it, because some of it is important and there could be dire consequences to ignoring those past-due utility bills. But "coping" might include taking your name off of mailing lists, hiring an assistant, or taking other more drastic measures. Do the ways you've dealt with paper mail suggest ideas for dealing with e-mail?

Learning to cope with e-mail may involve things that feel painful, such as:

• Unsubscribing from mailing lists you enjoy, particularly those that distract you into reading more (but hopefully not TidBITS!)

• Switching to a different e-mail provider that filters spam more effectively

• Telling your friends and family that you'd prefer not to receive pictures of adorable kittens and endlessly forwarded jokes

• Forcing yourself to respond to difficult messages immediately

• Deleting or filing certain messages without taking action on them

Perhaps you'll have to do all these things, or none of them. That's not for me to say. You even get to decide what your actual goal is. Maybe having an empty inbox is irrelevant to you and it's not a good measure of whether you're in control of your e-mail. But in any case, if your current approach isn't working for you, the one thing you mustn't do is shift the blame to e-mail as a medium or to an imperfect e-mail app.

If e-mail is the problem, you alone are the solution.  $\bullet$ 

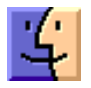

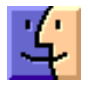

# Investigating Siri's English Accents

 $\sum$ nce the novelty of asking Siri, Apple's "Intelligent Personal Assistant," to open the pod bay doors, or to beam one up, has worn off and you've learned what magic phrasings to use, Siri starts to show herself – or, for users in some countries, himself – off as a rather intelligent assistant indeed.

But since Siri is billed as being personal, as well as intelligent, Apple has granted Siri the capability to listen, and to speak, in a number of languages – the original iPhone 4S with iOS 5 spoke English, French, and German, with Japanese, Korean, Spanish, Italian, and both Mandarin and Cantonese Chinese showing up in Siri's repertoire at various dates afterwards.

But let's be honest here – it's almost entirely meaningless to speak of "English" as a single linguistic construct: just ask any British speaker of the language what we make of Americans talking of patting someone's fanny. Realizing that there is an entire world of variety within English (George Bernard Shaw only slightly exaggerated when he had Professor Higgins claim, in "Pygmalion," to be able to locate an accent in London to within two streets; certainly he was right that, in England at least, we notice minute regional variations, and we care), Apple originally programmed Siri with the capability to work in three different dialects – American, Australian, and the tautological British English; Canadian English followed, almost as an afterthought, but sounds the same as the American English voice.

The British English version is one of only three versions of Siri that speaks with a man's voice, the other two being French and Swiss French; infer what you will as to why Apple chose to flip genders like this. Siri's British accent, incidentally, would appear to be a generic southern-English variety, with the " $a$ " sound in "ask" and "answer" lengthened.

It is worth noting that iOS offers no way of selecting different input and output voices – if you want to speak to Siri in American English, for example, then Siri will reply to you in the same voice, no matter how much you might prefer an Australian female voice or a British male accent.

(Apple has strongly resisted referring to Siri's gender, but in the real world, where Siri speaks with a clearly female or male voice, it is nearly impossible for people not to anthropomorphize Siri as female or male. I'm not going to fight it.)

Other languages, too, have been modified and regionalized – German, for example, has been divided into German (Germany), which sounds rather like Hochdeutsch, and German (Switzerland), or Schweizerdeutsch. Why these two dialects have been favored over, say, Austrian German is as arbitrary a decision as the omission, currently, of Irish or New Zealand English. Similarly, Spanish is available in Mexican, Spanish, and U.S. varieties; French is separated into variants for France, Canada, and Switzerland; and Mandarin into flavors labelled "China" and "Taiwan."

So how much do these fine-grained divisions between regional dialects of English actually matter? I come from Salford, in the north of England, near Manchester – for "Downton Abbey" fans reading this, think "below stairs" and you'll have a decent handle on my accent. Alternatively, just listen to any of the recordings I've made of my TidBITS articles over the last year. Totally and lucidly comprehensible, I trust you'll agree, but does Siri? Specifically, does American Siri? How about Australian Siri?

There are plenty of differences between American and British usages of English. I did, when an innocent college student in Pennsylvania in my 20s, make the mistake of asking the young lady next to me in class for a rubber when I made a mistake, and – and I swear that this is true – I did, just once, suggest that I should come and knock another young lady up on the way to class one morning. (That latter young lady is now my wife, incidentally, so perhaps it wasn't such a gaffe.)

But while it is endlessly entertaining to trot out these classic misunderstandings, the reality is that genuine problems and substantial differences are rare enough that, well, they make for great stories. In daily life, it's pronunciations of words that really makes a difference. The obligatory "lieutenant" aside – we all know it's correctly pronounced leftenant, so there's no point in flogging that one any further here, and, since I don't actually know lieutenants, I rarely have the need to ask Siri to call one for me – there are differences enough in accents across the Atlantic that a one-size-fits-all Siri might well struggle.

A test, then, was in order. The simple sentence "Schedule some water and butter for quarter to four on the third of February" is quite the minefield. "Schedule," correctly pronounced "shejule," is more commonly pronounced "sked-jule" in the United States. "Butter" and "water" both end in an "r" which is emphasized as "arrr" in American English, whereas Brits don't pronounce that "r" basically at all. The "t" phoneme in these words is also different – the British "waw-teh" becomes the American "wodderr." In my experience of living among Americans, "quarter to four" is an unusual way of giving a time – "three fortyfive" would be more common. And, again, there are the "r" and "t" modifications, even if an American were to use the British style. Finally, the second month is pronounced as something resembling "Febry" in Britain, while Americans tend to enunciate each syllable distinctly, as in "Febroo-airy."

A somewhat contrived sentence, then, but one that contains commands ("schedule," however you pronounce it), dates, and times – a decent challenge for an allegedly intelligent and linguistically aware personal assistant.

The testing subjects would be me – the control, obviously, speaking the Queen's English – my wife, Deborah, who grew up in the United States and speaks with a standard midwestern American accent (I love her anyway) and our teenage daughter, who lived in Florida for the first twelve years of her life, has spent the last three in New Zealand, and, to my endless chagrin, has yet to shed her American accent.

I went first. British Siri heard and understood correctly first time. I was impressed. I tried a second time, and, again, communication took place quite nicely. By way of a test, I tried pronouncing "schedule" the American way; he still understood. I switched to Siri's Australian voice, and started to encounter a few difficulties – "water and butter" was routinely understood as "water bottle." This, I suppose, is fair enough, given that Australian English has a tendency to turn a "t" found between two vowels, such as the middle consonant sound of "water" or "butter," into a "d," as Americans are wont to do.

Then I tried American Siri, and matters became quite bizarre – so much so that I had to take screenshots to be sure I would be able to reproduce Siri's attempts to understand me. "Sejal Sewalt Rubalcava for 3:45 on 3 February" was her first guess; next came "Sejal someone Trembleton for 3:45 on 3 February." "Show George Washington for 3:45 on 3 February" was also nonsense, but less so than "Children's Wincherm both of frequentatives Solecita February." At this point, Siri had quite clearly given up and was tossing out random words she'd heard other people saying. Certainly, what she was hearing bore little or no resemblance to anything I was saying.

Next came Deborah, with her American voice. She set her iPhone's Siri to be American, and issued the same instruction – no problem. But when her Siri crossed the Atlantic and became British, suddenly he thought she was saying "Schedule some minor in Barrowford kind of fire and the third of anyway." Australian Siri did much better – "Schedule someone and butter for 3:45 on 3 February." Our American-raised daughter was, similarly, understood first time by American Siri, but British Siri heard the same nonsense about Barrowford and a minor, and Australian Siri thought she had heard "Schedule someone Bonofiglio define Vodafone."

The first word in this sequence, "schedule," was clearly a problem. It's a sufficiently high-frequency word within the Siri context that it's imperative that Siri be able to understand both standard pronunciations, and yet, certainly within American English, it can only handle the American pronunciation, while the British and Australian settings seem able to handle both.

While Apple doesn't give much away about how Siri parses sentences, it seems fairly clear that the linguistic analysis that goes on when an iPhone sends an audio sample to

Apple's servers for processing revolves around a primarily functional, rather than strictly grammatical, system. In our test sentence, the first word encountered is "Schedule," which flags up to Siri that we want to add a calendar item; what comes after that word will then include the event, and will likely include some combination of date, time and location. "Tell" and "ask" both trigger text messages, while "call" and synonyms involve phone calls, and in each case will be followed by either a name to be found in Contacts or a phone number.

The problem, then, seems to be that if that first word – the trigger word, so to speak – is misunderstood, then the entire function of the command is likely to be misunderstood. But when I returned to safer, more familiar ground – a time, say, or a date, which is more constrained by certain formats – then Siri tended to fare better.

I was interested to note that, even though all three of us used the format "quarter to four" in our utterances, in each case that Siri understood this, rendering the time onscreen as 3:45, which leads us to another interesting finding.

When Apple first taught Siri Japanese, I decided I had to try it out. I told my iPhone 妻に電話して下さい (Tsuma ni denwa shite kudasai – "call my wife"). Deborah is in my Contacts list, of course, and she's listed as my "wife" – in English, not in Japanese. But when I told Siri, in Japanese, to call tsuma, not "my wife," Siri called Deborah. There is, clearly, some rather deft background processing going on here – the meaning of a word or phrase, if we can speak of such when dealing with computers and programming, works on a level at which a flag such as "wife" can be triggered by a number of different tokens – even in different languages.

Siri's language processing would appear to operate independently of its input and output language preferences, and so I do find myself wondering why we have to keep Siri's input and output in lockstep. I clearly have much more success when Siri listens to me in British English, but I don't much care for the British English voice (and I wonder why it's the only male English voice). Given that output and responses are, seemingly, abstractions of a lower-level processing system, why not allow me to set my iPhone's voice to, say, Australian? (Alas, there's no New Zealand voice yet; our iPhones come set to British by default.)

Apart from personal preference – I might prefer a female voice, if nothing else – all synthesized voices are going to sound slightly off, and will annoy us in exactly the way our children do when they consistently mispronounce some word they've read but not heard, with the added frustration of not being able to correct the synthesized voice. I've noticed, however, that when one hears a mispronunciation in a foreign accent, it's far less off-putting, and sometimes even charming. So if Siri let me set British English as my input language and Australian English as my output language, I could much more easily forgive her pronunciation missteps. Indeed, why not enable any of the myriad voices that have long inhabited a Mac?

Of course, this might lead to some iPhones sounding like Zarvox, so maybe it's not the best idea.  $\vec{Q}$ 

## Cool Products from Macworld/iWorld 2013: Part 1

 $\bf{My}$  friend Ivan Drucker, a consultant in New York<br>an the first day of Magyard (iWard 2012 in San Francis on the first day of Macworld/iWorld 2013 in San Francisco. "Would Macworld exist, if it hadn't always existed?" he asked. The answer, we decided, while walking past the surprisingly aggressive panhandlers in Union Square, was no, that the traditional trade show is no longer the main solution to the problem of obscurity, that companies with products to bring to market can do so in many other ways today.

Two days later, Chris Bastian, another friend who heads up the MetroMac users group in New York City (I have to go to San Francisco to see New Yorkers?) noted that, in the past, Macworld served essentially three purposes: a toy store where Mac geeks could shop for the latest and greatest; an old-time revival meeting where everyone would come once a year to get the religion during Steve Jobs's keynote; and summer camp, where you'd catch up with friends every year. And, he observed sadly, the Apple keynote is no more, fewer people return for camp each year than in the past, and the toy store is more about looking than buying.

And yet Macworld keeps plugging on, bringing together hundreds of companies and many thousands of attendees for three days of non-stop hubbub on the show floor; numerous talks, sessions, and panels; and, at least for those of us with a long history at the show, invaluable face time with far-flung colleagues, customers, and business partners. No, you don't see IDG World Expo or other companies starting lots of new technology-related trade shows, for the most part (O'Reilly's Maker Faires might be a counter example), but the fact is, we'll keep having Macworld/iWorld as long as it's profitable to put on, and it remains profitable because it still offers the most concentrated discovery experience for new Apple-related products.

We could never cover every product exhibited at Macworld/iWorld, but here is the first set of our picks for the products that stood out for us – if you ran across others, be sure to let us know in the comments. This list doesn't include everything we want to share, but I'm exhausted from a number of nights of interrupted sleep, so tune in later this week for more of our show picks.

**Live Vicariously Through Your iPad**  $-$  **It will probably** be some time before the **[Double](http://www.doublerobotics.com/)** telepresence robot from Double Robotics becomes commonplace, but it easily took the prize for the coolest product at Macworld/iWorld. Double consists of a self-balancing driving cylinder with an extensible stalk, topped by an iPad. The idea is that you can use another iPad over the Internet to control where

your Double goes and see what its iPad camera sees while displaying your face on its iPad, all in real time. You can even raise and lower the stalk to maintain face-to-face conversation whether the other people are sitting or standing. Double Robotics suggests that Double might be used for remote meetings, college tours for potential students far away, mobile kiosks for retail stores, and more – I could also imagine it being used to keep an eye on an elderly relative. Double weighs only 15 pounds (6.8 kg) and can operate all day on a single charge. It's not cheap though, listing for \$2,499 and available for pre-order for \$1,999, with an early 2013 ship date.

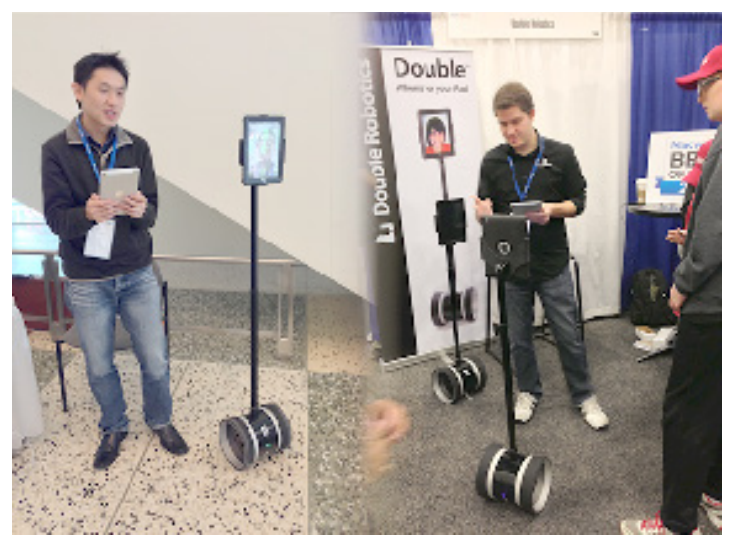

**Mouse with Mauz**  $-$  If you've ever accidentally put your hand down on your iPhone next to your keyboard, expecting it to be a mouse, you'll love the **[Mauz](http://mauzup.com/)**, from a startup called Spicebox. Mauz is a Wi-Fi-based dongle that plugs into an iPhone's dock connector or Lightning port and communicates with special software on the Mac to translate movements of the iPhone into movements on the Mac. With all the iPhone's sensors, this goes well beyond simple sliding back and forth on the desk – Spicebox demonstrated turning a Mauz-equipped iPhone around in mid-air to rotate a 3D model in Blender and showed how hand swipes above the iPhone could be detected by the iPhone's camera to move back and forward in a Web browser. The communication between the Mac and Mauz is two-way, so when the Mauz software on the Mac detects an application switch, it can display specialized controls on the iPhone screen beyond the basic buttons and scroll area. Mauz isn't yet available; Spicebox anticipates shipping in about 6 months (and the Lightning port version may be delayed more, due to needing "Made for iPhone" approval from Apple). Pricing is set for \$69.99, but you can pre-order

today via **[Kickstarter](http://www.kickstarter.com/projects/1339485407/mauz-one-device-to-rule-them-all)** for \$45. (The Kickstarter project reportedly doesn't have to fund for Mauz to be produced; the company is using it more to get the word out and get pre-release feedback. And what Spicebox would really like is to have Mauz acquired by a company like Logitech or Microsoft with reach into the pointing device market.)

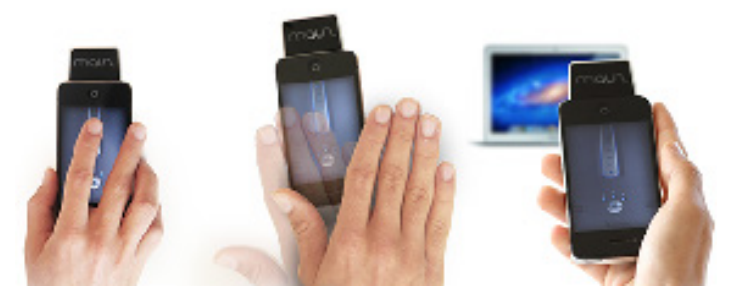

Transporter: Dropbox You Control — One theme of discussions we had at the show was just how comfortable different people are with cloud-based services. Our 14-year-old son Tristan is at one extreme, nearly refusing to work with local files in Pages or iTunes in favor of Google Docs and Spotify/Pandora. On the other end is an author who was so uncomfortable with cloud-based services that he bought a pair of the just-released 1 TB Transporters from Connected Data purely to maintain and sync local copies of his book in progress. The [Transporter](http://www.filetransporter.com/) is an Ethernet-connected hard drive that can synchronize and back up files with both computers and other Transporters, thus creating what is effectively a Dropbox-like service where all the data resides on devices you control. Files are synced transparently in the background – to as many Transporters and computers as you control – but the data is never stored in the cloud. Professionals interested in the Transporter include lawyers, who may have significant client confidentiality requirements surrounding the storage of legal documents, and doctors, who are required by the HIPAA legislation in the United States to maintain off-site backups of all records in a secure form. Connected Data sells the Transporter in 1 TB (\$299) and 2 TB (\$399) sizes, but you can also get an empty Transporter (\$199) and add your own 2.5-inch hard disk.

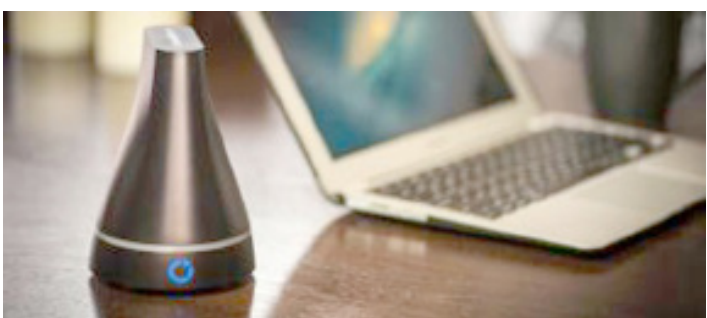

**Walk While You Work –** A number of us, including me and Glenn Fleishman, have switched to standing desks (although I've been forced back to sitting temporarily while a nasty case of plantar fasciitis resolves itself). I normally just stand, but Glenn followed the lead of our buddy Lex Friedman, now writing for Macworld, and has installed a treadmill under his desk. If that's not feasible for you, but you still want to keep moving at your desk, check out the [InMotion E1000 Elliptical Trainer](http://staminaproducts.com/products/product_details.cfm%3FPID%3D55-1610C%26cat%3DEllipticals) from Stamina Products,

which we ran across at the Anthro booth at Macworld/ iWorld. It's a compact elliptical machine with two foot pedals (no handles to get in the way of your desk) that go in both directions. A tension knob adjusts the amount of force necessary, and an electronic counter tracks number of strides per minute, total number of strides, exercise time, and calories burned. Weighing in at only 24 pounds (10.9 kg) and requiring a footprint of only 20 inches by 12 inches (50.8 cm by 30.5 cm), the InMotion Elliptical Trainer might be the perfect way to get some exercise while working in environments where a treadmill is infeasible. The range of motion isn't large, but it's quiet and inexpensive, listing for \$199.99, and available from Amazon for \$100 or less. It seemed feasible to type while using it, though we weren't able to test that at the show. And, before you ask, no, it can't generate electricity too.

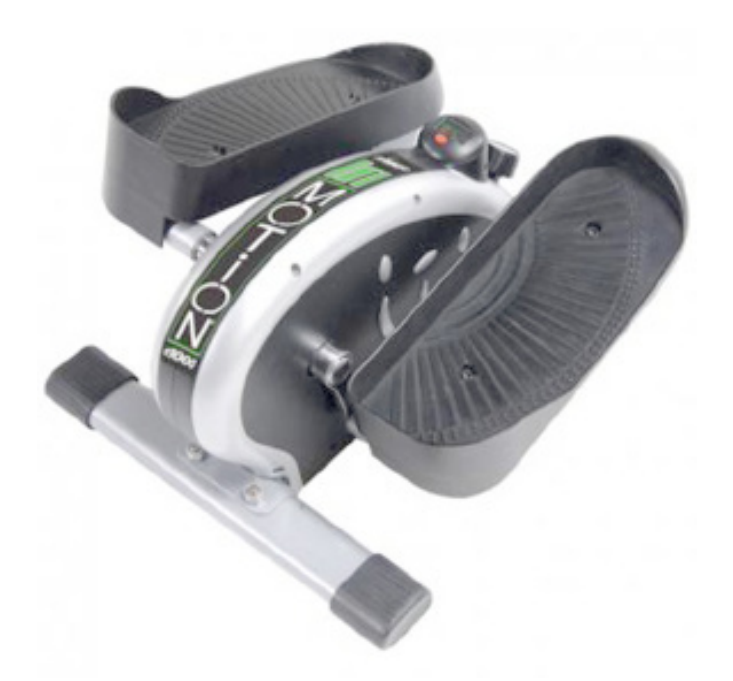

**Stand Up Straight, Young Man!** - If your posture isn't what it should be (imagine yourself suspended from a string attached to the top of your head), you can suffer from a wide variety of maladies, ranging from back pain to knee trouble. The new **[LUMOback](http://lumoback.com/)** sensor and iOS app can help you learn better posture. The sensor is affixed to a belt that wraps around your waist; it vibrates gently when it detects you slouching. The free LUMO app (compatible only with the iPhone 4S and 5, the fifth-generation iPod touch, and the third- and fourth-generation iPads, due to its reliance on the Bluetooth low energy feature of Bluetooth 4.0) tracks your progress and helps you improve over time. LUMOback costs \$149 and is available now in two sizes. **O** 

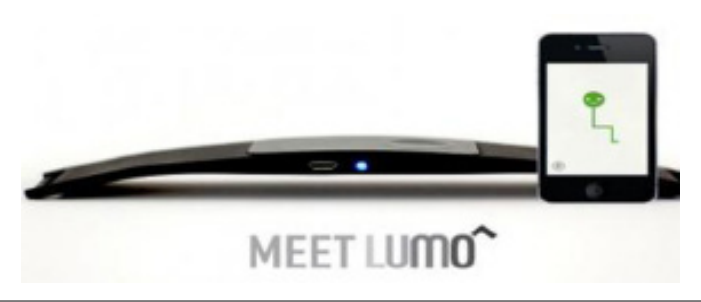

# March Software Review

### Apple Updates

#### [Java for OS X 2013-001](http://support.apple.com/kb/DL1572) [Feb 19, 2013 - 63.84 MB](http://support.apple.com/kb/DL1572)

System Requirements

- OS X Snow Leopard 10.6 or later
- OS X Lion 10.7 or later
- OS X Mountain Lion 10.8 or later

Java for OS X 2013-001 delivers improved security, reliability, and compatibility by updating Java SE 6 to 1.6.0\_41. On systems that have not already installed Java for OS X 2012-006, this update disables the Java SE 6 applet plug-in. To use applets on a web page, click on the region labeled "Missing plug-in" to download the latest version of the Java applet plug-in from Oracle.

### [Java for OS X 10.6 Update 13](http://support.apple.com/kb/DL1573) [Feb 19, 2013 - 69.32 MB](http://support.apple.com/kb/DL1573)

System Requirements

– Mac OS X v10.6.8 Snow Leopard

Java for OS X 10.6 Update 13 delivers improved security, reliability, and compatibility by updating Java SE 6 to 1.6.0\_41.

On systems that have not already installed Java for OS X 10.6 update 9 or later, this update will configure web browsers to not automatically run Java applets. Java applets may be re-enabled by clicking the region labeled "Inactive plug-in" on a web page. If no applets have been run for an extended period of time, the Java web plug-in will deactivate.

### [iTunes 11.0.2](http://support.apple.com/kb/DL1614) [Feb 19, 2013 - 188.15 MB](http://support.apple.com/kb/DL1614)

System Requirements Software:

- OS X version 10.6.8 or later
- Safari 4.0.3 or later

The new iTunes includes a dramatically simplified player, a completely redesigned Store, and iCloud features you'll love—this is the best iTunes yet.

• Completely Redesigned. iTunes makes it more fun to explore and enjoy your music, movies, and TV shows. You'll love the beautiful edge-to-edge design, custom designs for each album, movie, or TV show in your library, and getting personal recommendations any time you click In the Store.

• A New Store. The iTunes Store has been completely redesigned and now features a clean look that makes it simpler than ever to see what's hot and discover new favorites.

• Play purchases from iCloud. Your music, movie, and TV show purchases in iCloud now appear inside your library. Just sign-in with your Apple ID to see them. Double-click to play them directly from iCloud or download a copy you can sync to a device or play while offline.

• Up Next. It's now simple to see which songs are playing next, all from a single place. Just click the Up Next icon in the center display and they'll instantly appear. You can even reorder, add, or skip songs whenever you like.

• New MiniPlayer. You can now do a whole lot more with a lot less space. In addition to showing what's playing, MiniPlayer now includes album art, adds Up Next, and makes it easy to search for something new to play—all from a smaller and more elegant design.

• Improved search. It's never been easier to find what you're looking for in iTunes. Just type in the search field and you'll instantly see results from across your entire library. Select any result and iTunes takes you right to it.

• Playback syncing. iCloud now remembers your place in a movie or TV show for you. Whenever you play the same movie or episode from your iPhone, iPad, iPod touch, or Apple TV, it will continue right where you left off.

This update adds a new Composers view for music, improves responsiveness when syncing playlists with a large number of songs, and fixes an issue where purchases may not show up in your iTunes library. This update also includes other stability and performance improvements.

### [iOS 6.1.2 Software Update](http://support.apple.com/kb/DL1639) [Feb 19, 2013](http://support.apple.com/kb/DL1639)

System Requirements

- iPhone 3GS and later
- iPad 2 and later
- iPod touch 4th generation and later
- iPhone 5

Fixes an Exchange calendar bug that could result in increased network activity and reduced battery life.

### [MacBook Pro SMC Firmware Update 1.7](http://support.apple.com/kb/DL1633) [Feb 12, 2013 - 1 MB](http://support.apple.com/kb/DL1633)

System Requirements

- $-$  OS X 10.6.8
- OS X 10.7.5
- OS X 10.8.2
- MacBook Pro (15 and 17-inch, Early 2011)
- MacBook Pro (15 and 17-inch, Mid 2010)

This update addresses a rare issue on some Apple notebooks where a battery that has accumulated more than 1000 charge cycles may unexpectedly shut down or stop functioning.

### [iOS 6.1.1 Software Update](http://support.apple.com/kb/DL1631) [Feb 11, 2013](http://support.apple.com/kb/DL1631)

System Requirements – iPhone 4S

This update fixes an issue that could impact cellular performance and reliability for iPhone 4S.

### [Digital Camera RAW Compatibility Update 4.04](http://support.apple.com/kb/DL1629) [Feb 7, 2013 - 5.13 MB](http://support.apple.com/kb/DL1629)

System Requirements

- OS X 10.8.2 or later
- OS X 10.7.5 or later

This update adds RAW image compatibility for the following cameras to Aperture 3 and iPhoto '11:

- Leica D-Lux 6
- Leica V-Lux 4
- Leica X2
- Nikon D5200
- Pentax K-5 II
- Pentax K-5 IIs
- Pentax K-30
- Pentax O
- Sony Cyber-shot DSC-RX1

### [AirPort Utility 6.2 for Mac](http://support.apple.com/kb/DL1628) [Feb 7, 2013 - 20.64 MB](http://support.apple.com/kb/DL1628)

System Requirements

- OS X 10.7.5 or later
	- $-$  OS X 10.8.2

AirPort Utility 6.2 contains improvements and bug fixes, including:

- The ability to extend the Guest Wi-Fi network on a network that is configured with multiple AirPort Base Stations
- The ability to add a WPS-capable Wi-Fi printer
- Improved international support

#### [AirPort Base Station and Time Capsule Firmware](http://support.apple.com/kb/DL1617)  [Update 7.6.3](http://support.apple.com/kb/DL1617) [Feb 7, 2013](http://support.apple.com/kb/DL1617)

System Requirements – None

This update is for all 802.11n AirPort Express, 802.11n AirPort Extreme and Time Capsule models. This update contains improvements and bug fixes, including:

• The ability to extend the Guest Wi-Fi network on a network that is configured with multiple AirPort Base Stations

- The ability to add a WPS-capable Wi-Fi printer
- Improved international support

It is recommended that AirPort Utility 5.6 or later be installed before updating to Firmware version 7.6.3. Configuring the extended Guest network requires AirPort Utility 6.2 and OS X Lion v10.7.5 or later.

Note: This firmware update is for all 802.11n capable AirPort base stations and Time Capsules.  $\bullet$ 

### **by Christopher Breen**

# Mac 911

### *Limiting your kids' iOS use*

*Concerned parent and reader Frank Reilly seeks a way to control his kids' device use. He writes:* 

*My two children each have an iPod touch and they spend a lot of time with them on Facebook and Instagram. My wife and I try to keep an eye on the time they spend, but we don't want to be police either. I've looked at the iPods' restrictions but they don't do what we want, which is to limit the hours they can use these services. Any suggestions?* 

At the risk of offering parenting advice, the first step is to evaluate how much time the kids are really spending and then determine the harm it's doing. If it's interfering with more important activities–homework, chores, exercise, and time spent with the family and friends–it's time for The Talk. And The Talk, in this case, emphasizes that while this technology is very cool, there's more to life than staring at

a screen and interacting with virtual friends. Then try to set up a schedule where social networking is placed in the context of a recreational pursuit.

If The Talk doesn't take and the kids are spending more time than you're prepared to allow, there are sterner approaches you can take. One of the harshest is to set up a system where the kids have to "check out" the devices during certain times of the day. When that time expires, they have to turn them over to you. Very few teenagers will put up with this approach, plus it puts you in the position of being the iPod cop.

A gentler technique that achieves much the same results is to limit your network. (To avoid pouting and/or poison looks, let your kids know you're going to do this.) The kids can keep their iPod but they'll lack the means to get on the Internet. This is easily done if you have an AirPort-based wireless network. Like so:

"Borrow" your kids' iPods and on each navigate to Settings > General > About. Write down the numbers and letters you find listed after the Wi-Fi Address entry. This is the iPod's MAC address, which is the unique identifier for that device.

Now move to your Mac and launch AirPort Utility. Select the base station connected to your Internet source and click on the Edit button. Click the Network tab in the resulting window and then click on the box next to Enable Access Control. Click the Timed Access Control button that is now active.

In the sheet that appears click the Plus (+) button and enter the name of the device in the Description field ("Junior's iPod," for example) and the associated identifier in the MAC Address field.

In the Wireless Access Times area use the pop-up menus to choose the times you'll allow the iPod to have access to the Internet–weekdays between 3 and 5 PM and weekends from 10 AM to 12 PM, for instance. Then click the Plus button once again to add the other child's iPod and configure that one as you wish. (You can configure different times for each device.) When things are configured as you like, click Save and allow AirPort Utility to update your base station. The limits you imposed are now in place.

### *The return of "Whoa, I have a really old file, how do I open it!?"*

*Reader Karl Lacher is the latest to inquire about very old files that seemingly can't be opened with a very new Mac. He writes:* 

*Genealogy is my hobby and I have many old Microsoft Word 5 documents stored on my iMac. How can I recover the text from these files with my current copy of Microsoft Office 2011?* 

As you can probably judge by this article's title, this is well-worn territory. And, regrettably, the path is even less smooth than it once was. But give this a go.

Launch Word 2011 and choose File > Open. Navigate to the document you want access to and click the Open button. With luck, your file will open with something close to its original formatting. (If it doesn't, make sure you have the latest version of Office–choose Help > Check for Updates.) I tried this with a Word 5 file provided to me by Twitter follower Ben Smith (@benptooey) and it opened without including garbage characters. This is hardly an ideal solution as it requires that you open each file individually, but at least it works, which is more than I can say for some other methods.

And what are those other methods? Unlike in days of old – when you could purchase a converter utility – those methods are now far more limited. For the most part you can attempt to open the files in a text editor or within an open-source suite such as NeoOffice or LibreOffice.

When opening my test file with TextEdit and these two applications I saw a fair helping of random characters.

With the judicious use of a Find and Replace command I was able to clear out a lot of the junk, but it's not the kind of thing that you want to do with more than a couple of documents.

The lesson learned here is that it pays to save your files in formats likely to be supported over time. Trusting that a single company–even one as large as Microsoft or Apple– will produce a proprietary file format that lasts through the ages isn't a good bet. Use something of a more universal nature–Rich Text Format (RTF) or PDF, for instance – and there's a better chance that your data will be there when you (or your descendants) are old and gray.

### *Automatically mount an AirPort-attached USB drive*

*Christopher Breen @BodyofBreen Jan 7, 2013 6:00 AMprint Reader Alec Lancaster finds it too much trouble to mount a remote disk. He writes:* 

*I've attached a USB hard drive to my AirPort Extreme Base Station and use it as a storage location for all the computers on my network. This is convenient but I hate having to manually mount the drive whenever I log out or restart one of my Macs. Is there a way to configure it so it automatically mounts on each Mac's desktop?* 

There is. One way to do this is to open a Finder window, select your base station from the sidebar (found under the Shared setting), and mount the drive. Then launch System Preferences, select the Users & Groups preference (called Accounts in earlier versions of the Mac OS), click on the Lock icon, enter your user name and password, and click Unlock. Now click on the Login Items tab and drag the icon of the mounted drive into the list of login items. Quit System Preferences. When you next log in or restart your Mac, the drive attached to your base station should automatically mount.

#### Unless it doesn't.

And I offer these words of weasel because there are times when this doesn't work. And I honestly haven't a clue why. But I have found a more reliable solution that goes a little something like this.

Launch Automator and in the template sheet that appears select Application and click the Choose button. In Automator's Search field enter server. From the results that appear below, drag the Get Specified Servers and Connect to Servers actions into the workflow area. Click the Add button in the Get Specified Servers action and in the Choose URL window that appears, select your base station. An address along the lines of smb://10.0.1.1:445 will appear in the Server Address field. Click OK.

Click the Run button in the workflow window. If you're prompted for a name and password for the server, make sure that Registered User is selected and enter your Mac's user name but the base station's password–not the network password but rather the password necessary to configure the base station. Then enable the Remember This Password

In My Keychain option and click Connect. The drive attached to the base station will mount on the desktop. Save the workflow to the desktop.

As before, we'll add the workflow application to your login items. Same idea here: Unlock the preference and drag the workflow into the login items area. When you next log in or restart your Mac, the drive should mount. Repeat this procedure for each Mac you'd like to use with the networked drive.

*[Macworld Senior Editor Christopher Breen is the author of "Secrets of the iPod and iTunes (6th edition)," and "The iPod and iTunes Pocket Guide (4th edition)" both from Peachpit Press* 

*and* 

*"OS X 10.5 Leopard Essential Training (video)" from* [lynda.](lynda.com) [com](lynda.com) *Find Chris' books at* <www.amazon.com> *and* [www.peach](www.peachpit.com)[pit.com](www.peachpit.com)*. Get special user group pricing on Macworld Magazine! Subscribe today at http://* <www.macworld.com/useroffer>

### Share Keystone MacCentral with other MACaholics

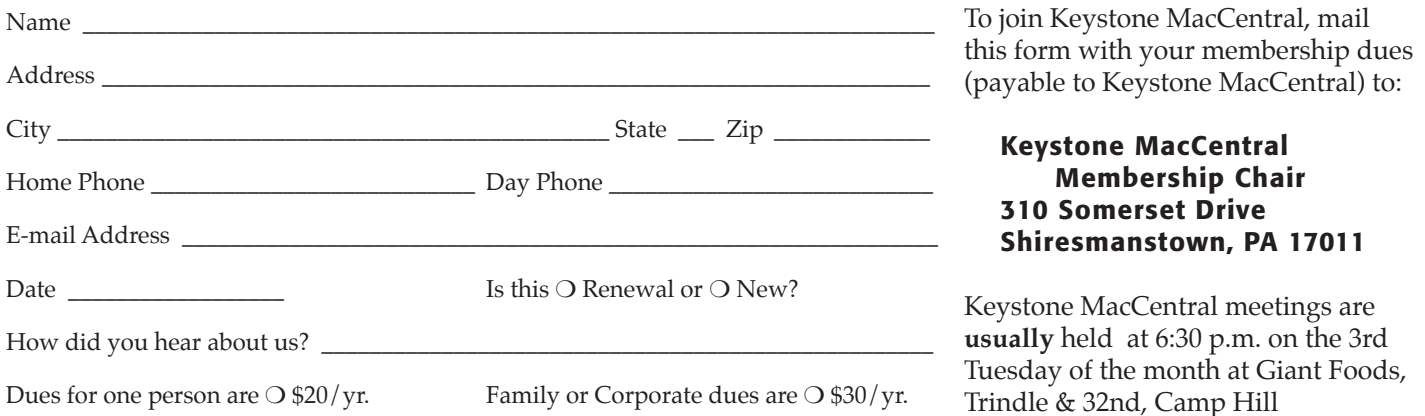